IBM Spectrum Discover 2.0

*Release Notes*

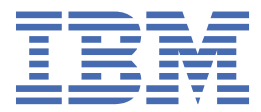

#### **Note**

Before using this information and the product it supports, read the information in ["Notices" on page](#page-14-0) [7](#page-14-0).

#### **Edition notice**

This edition applies to version 2 release 0 modification 4 of the following product, and to all subsequent releases and modifications until otherwise indicated in new editions:

- IBM Spectrum Discover ordered through Passport Advantage (product number 5737-I32)
- IBM Spectrum Discover ordered through AAS/eConfig (product number 5641-SG1)

IBM® welcomes your comments; see the topic ["How to send your comments" on page vii](#page-6-0). When you send information to IBM, you grant IBM a nonexclusive right to use or distribute the information in any way it believes appropriate without incurring any obligation to you.

#### **© Copyright International Business Machines Corporation 2018, 2021.**

US Government Users Restricted Rights – Use, duplication or disclosure restricted by GSA ADP Schedule Contract with IBM Corp.

# **Contents**

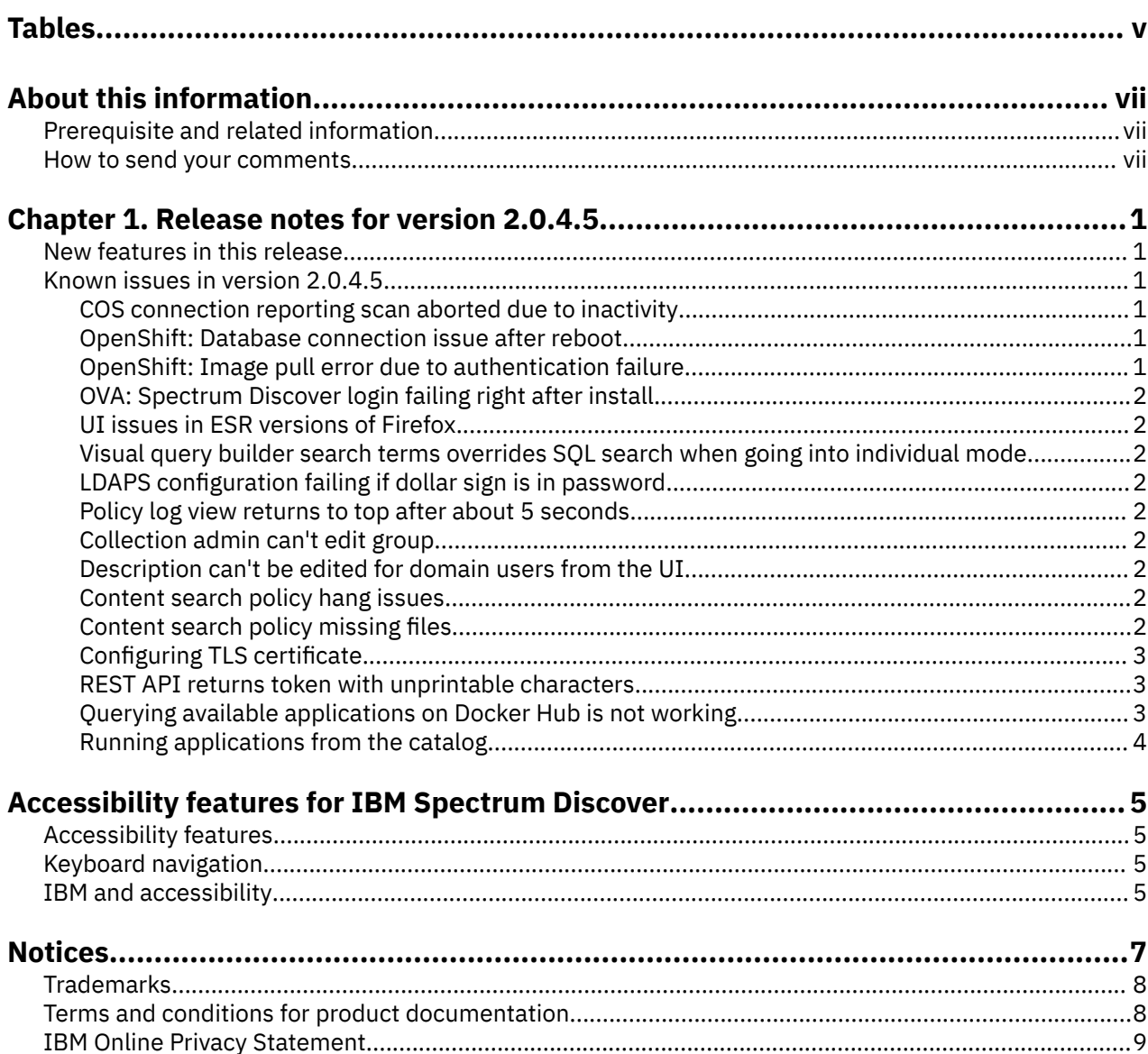

# <span id="page-4-0"></span>**Tables**

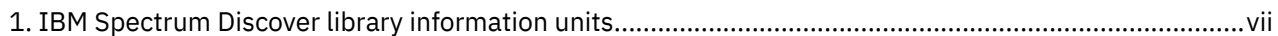

# <span id="page-6-0"></span>**About this information**

IBM Spectrum® Discover is metadata-driven management system for large scale file and object environments. IBM Spectrum Discover maintains a real-time metadata repository for large scale enterprise storage environments. Metadata can be searched, enhanced, discovered, and leveraged for data processing using built-in or custom agents.

#### **Which IBM Spectrum Discover information unit provides the information you need?**

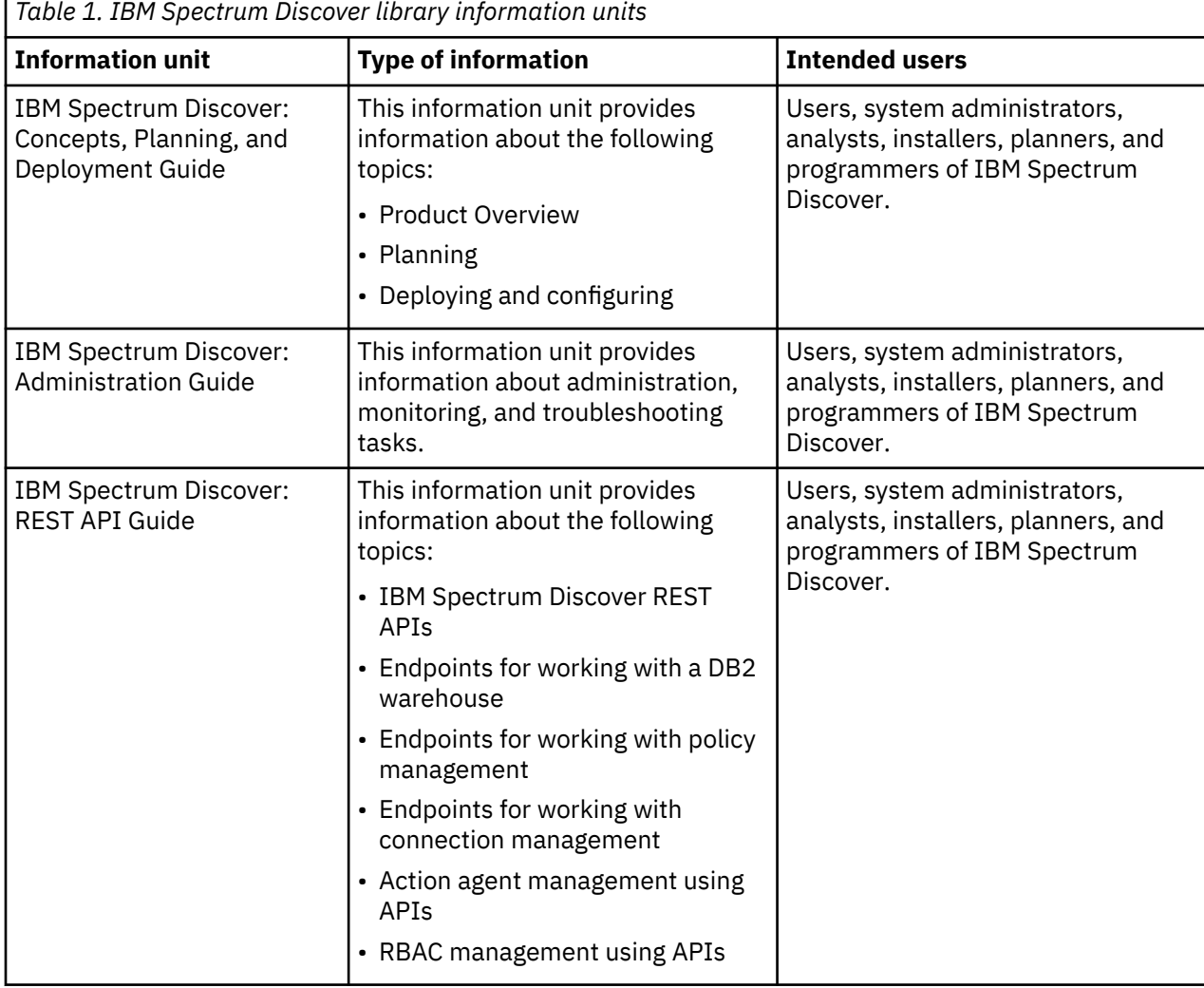

The IBM Spectrum Discover library consists of the information units listed in Table 1 on page vii.

## **Prerequisite and related information**

For updates to this information, see IBM Spectrum Discover in IBM Knowledge Center ([https://](https://www.ibm.com/support/knowledgecenter/SSY8AC_2.0.4/isd204_welcome.html) [www.ibm.com/support/knowledgecenter/SSY8AC\\_2.0.4/isd204\\_welcome.html\)](https://www.ibm.com/support/knowledgecenter/SSY8AC_2.0.4/isd204_welcome.html).

## **How to send your comments**

You can add your comments in IBM Knowledge Center. To add comments directly in IBM Knowledge Center, you need to log in with your IBM ID.

You can also send your comments to [ibmkc@us.ibm.com](mailto:ibmkc@us.ibm.com).

# <span id="page-8-0"></span>**Chapter 1. Release notes for version 2.0.4.5**

These release notes apply to version 2.0.4.5 of IBM Spectrum Discover.

## **New features in this release**

No new features are included.

## **Known issues in version 2.0.4.5**

The following known issues exist in version 2.0.4.5 of IBM Spectrum Discover, with workarounds included wherever possible. If you come across an issue that cannot be solved using these instructions, contact IBM Support.

#### **COS connection reporting scan aborted due to inactivity**

If a COS connection scan fails with the error "Scan aborted because of a long period of inactivity" this can be resolved by editing the settings file /opt/ibm/metaocean/data/connections/cos/scan/scannersettings.json and choosing a higher value for notifier\_timeout than the default value of 120 seconds. The change will be picked up on the next scan, no pod restart is required.

Within an OpenShift deployment, the settings file is connections/cos/scan/scanner-settings.json within the data PV.

#### **OpenShift: Database connection issue after reboot**

If an unexpected cluster update or node reboot causes database connection issues it may be necessary to check the following:

- All storage is mounted correctly on the compute nodes for system data and remount/reconnect if necessary
- System is connected to database and normal system operations such as create connection, scan, view connections, policies are working
- If above operations cannot be carried out check the state of the db2whrest pod and restart pod to reestablish database connection if necessary by deleting the pod:

```
oc delete pod -l app=spectrum-discover-db2whrest
```
#### **OpenShift: Image pull error due to authentication failure**

The OCP login token expires occasionally, and as this is the container image registry password this breaks the service account access to the registry.

If a pod is failing to pull an image from the registry with an authentication error, then recreate the image-registry-pull-secret and re-link the service accounts to the new secret:

```
oc delete secret image-registry-pull-secret
HOST=$(oc get route default-route -n openshift-image-registry --template='{{ .spec.host }}')
oc create secret docker-registry image-registry-pull-secret \
     --docker-server="${HOST}" \
     --docker-username=kubeadmin \
    --docker-password="$(oc whoami -t)"
for account in spectrum-discover-operator strimzi-cluster-operator spectrum-discover-ssl-
zookepper spectrum-discover-sasl-zookeeper; do oc secrets link $account image-registry-pull-
secret --for=pull; done
```
<span id="page-9-0"></span>The above updates the password for the external image registry URL - if instead the internal URL was used in the custom resources, then the HOST variable should be pointed at that URL before recreating the secret.

## **OVA: Spectrum Discover login failing right after install**

The installation script ("launch ansible") may finish before all the Spectrum Discover pods are fully running; it can take up to 10 minutes from successful installation until logins work through the UI.

#### **UI issues in ESR versions of Firefox**

Older versions of the Firefox ESR browser may experience alignment issues with the UI. A workaround is to use a more recent version of Firefox or Google Chrome.

### **Visual query builder search terms overrides SQL search when going into individual mode**

If a search is started in the query builder then changed to SQL mode, the initial group search is as expected but if expanded to individual records it uses the query builder terms as the base.

A workaround is to clear the visual query before changing to SQL query.

#### **LDAPS configuration failing if dollar sign is in password**

Currently, the dollar sign isn't supported on passwords for ldaps configuration.

A workaround is to make a password without the dollar sign in it.

#### **Policy log view returns to top after about 5 seconds**

There is a known issue with viewing policy logs where the log will take you to the top of the page about every 5 seconds.

A workaround is to download the policy log in order to see it in more detail.

### **Collection admin can't edit group**

There is a known issue where collection admin can't edit a group from the UI.

A workaround is to ask a user with the admin role to edit the group instead.

### **Description can't be edited for domain users from the UI**

There is an issue where the description from a domain user can't be edited from the UI even though we receive a "success" notification.

### **Content search policy hang issues**

If a content search policy does not finish even with a small amount of data to process, maybe the content search agent hanged and can't continue, then rebooting the agent should let the policies continue and complete. A workaround to let a policy finish is to reboot it by using the following command.

kubectl rollout restart deployment spectrum-discover-contentsearchagent

### **Content search policy missing files**

If having issues with the incorrect expected data count while running a policy, please verify that the connection is active and try to rescan to get latest data ingested to Spectrum Discover. After a successful upgrade of Spectrum Discover a rescan of existing connections is recommended.

## <span id="page-10-0"></span>**Configuring TLS certificate**

There is a documented issue where TLS certificates will be overwritten upon upgrading to any version of Spectrum Discover more recent than 2.0.4. If possible, save a copy of each of these certificates before upgrading, so that you can reapply them after the upgrade. Otherwise, these TLS certificates will have to be recreated in the process described here: [Configuring custom TLS certificate.](https://www.ibm.com/docs/en/spectrum-discover/2.0.4?topic=configuring-using-custom-tls-certificate) Either way, it may be necessary to make sure that the "host" and "tls\_secret\_name" fields are accurate under the "ingress" section described in the previous article. If you are using Moonwalk integrated with Spectrum Discover, and you had to recreate the secrets, the new certificate will need to be imported to the Windows server that has the Moonwalk Admin Center and the following steps will need to be followed:

```
1. Go to "Manage computer certificates".
2. Navigate to "Certificates - Local Computer/Third-Party Root Certification Authorities/
Certificates".
3. Right click on the "Certificates" folder and select "All Tasks > Import…".
4. Follow the steps of the Certificate Import Wizard.
```
For more information, refer to the following link: [Upgrading spectrum discover version 2.0.4 and higher.](https://www.ibm.com/docs/en/spectrum-discover/2.0.4?topic=upgrading-spectrum-discover-versions-204-higher)

### **REST API returns token with unprintable characters**

It's a noted issue that a carriage return  $(\nabla r)$  is included at the end of HTTP response headers due to an issue with curl. This has been known to occasionally break scripts that use an auth token from the Spectrum Discover appliance as shown here:

\$ curl -k -H "Authorization: Bearer \${TOKEN}" https://\$SDHOST/policyengine/v1/tags curl: (92) HTTP/2 stream 0 was not closed cleanly: PROTOCOL\_ERROR (err 1)

As such, it's recommended to filter out the \r character. If you have a line like the following in bash:

```
`TOKEN=$(curl -i -k https://$SDHOST/auth/v1/token -u "$SDUSER:$SDPSWD" | grep -i x-auth-token | 
awk '{print $2}')`
```
Simply add a  $\vert$  tr -d  $\vert \$ r' at the end to avoid running into this issue:

```
`TOKEN=$(curl -i -k https://$SDHOST/auth/v1/token -u "$SDUSER:$SDPSWD" | grep -i x-auth-token | 
awk '{print $2}' | tr -d '\r')`
```
### **Querying available applications on Docker Hub is not working**

When trying to retrieve the list of available applications on Docker Hub using the public registry endpoint, the query is retrieving an empty response:

```
$ tcurl https://${OVA}/api/application/appcatalog/publicregistry | jq
 % Total % Received % Xferd Average Speed Time Time Time Current
 Dload Upload Total Spent Left Speed
100 78 100 78 0 0 135 0 --:--:-- --:--:-- --:--:-- 135
₹
 "success": "false",
 "message": "Could not retrieve available applications."
}
```
To avoid this issue, the user needs to open a browser and then access to the following URL: [Docker](https://hub.docker.com/search?q=IBM_Spectrum_Discover_App&type=image) [Documentation](https://hub.docker.com/search?q=IBM_Spectrum_Discover_App&type=image)

The above link will retrieve the list of IBM Spectrum Discover applications available in the public registry. Then, the image name of the application selected, from the query output, can be used to create the JSON file with the information needed to run the application, as shown in the following: [Spectrum Discover](https://www.ibm.com/docs/en/spectrum-discover/2.0.4?topic=administering-using-spectrum-discover-application-catalog) [documentation](https://www.ibm.com/docs/en/spectrum-discover/2.0.4?topic=administering-using-spectrum-discover-application-catalog)

## <span id="page-11-0"></span>**Running applications from the catalog**

Querying and running available applications from the catalog Currently, the REST API public registry endpoint to retrieve the list of available applications from the DockerHub is not working. For that reason, the Spectrum Discover application catalog is only available in the following repository: [spectrum discover](https://github.com/IBM/Spectrum_Discover_App_Catalog) [app catalog](https://github.com/IBM/Spectrum_Discover_App_Catalog)

At the moment, the only option to install any of these applications is to run the python code of each one to view the application in the Spectrum Discover UI, as shown in the readme file of the sample application available in the GitHub repository: [spectrum discover application example](https://github.com/IBM/Spectrum_Discover_Example_Application#Running-the-application-as-a-python-file)

# <span id="page-12-0"></span>**Accessibility features for IBM Spectrum Discover**

Accessibility features help users who have a disability, such as restricted mobility or limited vision, to use information technology products successfully.

## **Accessibility features**

The following list includes the major accessibility features in IBM Spectrum Discover:

- Keyboard-only operation
- Interfaces that are commonly used by screen readers
- Keys that are discernible by touch but do not activate just by touching them
- Industry-standard devices for ports and connectors
- The attachment of alternative input and output devices

IBM Knowledge Center, and its related publications, are accessibility-enabled. The accessibility features are described in [IBM Knowledge Center \(www.ibm.com/support/knowledgecenter\)](http://www.ibm.com/support/knowledgecenter).

# **Keyboard navigation**

This product uses standard Microsoft Windows navigation keys.

## **IBM and accessibility**

See the [IBM Human Ability and Accessibility Center \(www.ibm.com/able\)](http://www.ibm.com/able) for more information about the commitment that IBM has to accessibility.

# <span id="page-14-0"></span>**Notices**

This information was developed for products and services offered in the US. This material might be available from IBM in other languages. However, you may be required to own a copy of the product or product version in that language in order to access it.

IBM may not offer the products, services, or features discussed in this document in other countries. Consult your local IBM representative for information on the products and services currently available in your area. Any reference to an IBM product, program, or service is not intended to state or imply that only that IBM product, program, or service may be used. Any functionally equivalent product, program, or service that does not infringe any IBM intellectual property right may be used instead. However, it is the user's responsibility to evaluate and verify the operation of any non-IBM product, program, or service.

IBM may have patents or pending patent applications covering subject matter described in this document. The furnishing of this document does not grant you any license to these patents. You can send license inquiries, in writing, to:

*IBM Director of Licensing IBM Corporation North Castle Drive, MD-NC119 Armonk, NY 10504-1785 US* 

For license inquiries regarding double-byte character set (DBCS) information, contact the IBM Intellectual Property Department in your country or send inquiries, in writing, to:

*Intellectual Property Licensing Legal and Intellectual Property Law IBM Japan Ltd. 19-21, Nihonbashi-Hakozakicho, Chuo-ku Tokyo 103-8510, Japan*

INTERNATIONAL BUSINESS MACHINES CORPORATION PROVIDES THIS PUBLICATION "AS IS" WITHOUT WARRANTY OF ANY KIND, EITHER EXPRESS OR IMPLIED, INCLUDING, BUT NOT LIMITED TO, THE IMPLIED WARRANTIES OF NON-INFRINGEMENT, MERCHANTABILITY OR FITNESS FOR A PARTICULAR PURPOSE. Some jurisdictions do not allow disclaimer of express or implied warranties in certain transactions, therefore, this statement may not apply to you.

This information could include technical inaccuracies or typographical errors. Changes are periodically made to the information herein; these changes will be incorporated in new editions of the publication. IBM may make improvements and/or changes in the product(s) and/or the program(s) described in this publication at any time without notice.

Any references in this information to non-IBM websites are provided for convenience only and do not in any manner serve as an endorsement of those websites. The materials at those websites are not part of the materials for this IBM product and use of those websites is at your own risk.

IBM may use or distribute any of the information you provide in any way it believes appropriate without incurring any obligation to you.

Licensees of this program who wish to have information about it for the purpose of enabling: (i) the exchange of information between independently created programs and other programs (including this one) and (ii) the mutual use of the information which has been exchanged, should contact:

*IBM Director of Licensing IBM Corporation North Castle Drive, MD-NC119 Armonk, NY 10504-1785 US* 

Such information may be available, subject to appropriate terms and conditions, including in some cases, payment of a fee.

The licensed program described in this document and all licensed material available for it are provided by IBM under terms of the IBM Customer Agreement, IBM International Program License Agreement or any equivalent agreement between us.

The performance data discussed herein is presented as derived under specific operating conditions. Actual results may vary.

Information concerning non-IBM products was obtained from the suppliers of those products, their published announcements or other publicly available sources. IBM has not tested those products and cannot confirm the accuracy of performance, compatibility or any other claims related to non-IBM

<span id="page-15-0"></span>products. Questions on the capabilities of non-IBM products should be addressed to the suppliers of those products.

Statements regarding IBM's future direction or intent are subject to change or withdrawal without notice, and represent goals and objectives only.

All IBM prices shown are IBM's suggested retail prices, are current and are subject to change without notice. Dealer prices may vary.

This information is for planning purposes only. The information herein is subject to change before the products described become available.

This information contains examples of data and reports used in daily business operations. To illustrate them as completely as possible, the examples include the names of individuals, companies, brands, and products. All of these names are fictitious and any similarity to actual people or business enterprises is entirely coincidental.

#### COPYRIGHT LICENSE:

This information contains sample application programs in source language, which illustrate programming techniques on various operating platforms. You may copy, modify, and distribute these sample programs in any form without payment to IBM, for the purposes of developing, using, marketing or distributing application programs conforming to the application programming interface for the operating platform for which the sample programs are written. These examples have not been thoroughly tested under all conditions. IBM, therefore, cannot guarantee or imply reliability, serviceability, or function of these programs. The sample programs are provided "AS IS", without warranty of any kind. IBM shall not be liable for any damages arising out of your use of the sample programs.

Each copy or any portion of these sample programs or any derivative work must include a copyright notice as follows:

© (your company name) (year). Portions of this code are derived from IBM Corp. Sample Programs. © Copyright IBM Corp. enter the year or years.

If you are viewing this information softcopy, the photographs and color illustrations may not appear.

## **Trademarks**

IBM, the IBM logo, and ibm.com are trademarks or registered trademarks of International Business Machines Corp., registered in many jurisdictions worldwide. Other product and service names might be trademarks of IBM or other companies. A current list of IBM trademarks is available on the Web at [Copyright and trademark information](http://www.ibm.com/legal/us/en/copytrade.shtml) at www.ibm.com/legal/copytrade.shtml.

Intel is a trademark of Intel Corporation or its subsidiaries in the United States and other countries.

Java™ and all Java-based trademarks and logos are trademarks or registered trademarks of Oracle and/or its affiliates.

Linux® is a registered trademark of Linus Torvalds in the United States, other countries, or both.

Microsoft and Windows are trademarks of Microsoft Corporation in the United States, other countries, or both.

UNIX is a registered trademark of the Open Group in the United States and other countries.

# **Terms and conditions for product documentation**

Permissions for the use of these publications are granted subject to the following terms and conditions.

#### **Applicability**

These terms and conditions are in addition to any terms of use for the IBM website.

#### <span id="page-16-0"></span>**Personal use**

You may reproduce these publications for your personal, noncommercial use provided that all proprietary notices are preserved. You may not distribute, display or make derivative work of these publications, or any portion thereof, without the express consent of IBM.

#### **Commercial use**

You may reproduce, distribute and display these publications solely within your enterprise provided that all proprietary notices are preserved. You may not make derivative works of these publications, or reproduce, distribute or display these publications or any portion thereof outside your enterprise, without the express consent of IBM.

#### **Rights**

Except as expressly granted in this permission, no other permissions, licenses or rights are granted, either express or implied, to the publications or any information, data, software or other intellectual property contained therein.

IBM reserves the right to withdraw the permissions granted herein whenever, in its discretion, the use of the publications is detrimental to its interest or, as determined by IBM, the above instructions are not being properly followed.

You may not download, export or re-export this information except in full compliance with all applicable laws and regulations, including all United States export laws and regulations.

IBM MAKES NO GUARANTEE ABOUT THE CONTENT OF THESE PUBLICATIONS. THE PUBLICATIONS ARE PROVIDED "AS-IS" AND WITHOUT WARRANTY OF ANY KIND, EITHER EXPRESSED OR IMPLIED, INCLUDING BUT NOT LIMITED TO IMPLIED WARRANTIES OF MERCHANTABILITY, NON-INFRINGEMENT, AND FITNESS FOR A PARTICULAR PURPOSE.

## **IBM Online Privacy Statement**

IBM Software products, including software as a service solutions, ("Software Offerings") may use cookies or other technologies to collect product usage information, to help improve the end user experience, to tailor interactions with the end user or for other purposes. In many cases no personally identifiable information is collected by the Software Offerings. Some of our Software Offerings can help enable you to collect personally identifiable information. If this Software Offering uses cookies to collect personally identifiable information, specific information about this offering's use of cookies is set forth below.

This Software Offering does not use cookies or other technologies to collect personally identifiable information.

If the configurations deployed for this Software Offering provide you as customer the ability to collect personally identifiable information from end users via cookies and other technologies, you should seek your own legal advice about any laws applicable to such data collection, including any requirements for notice and consent.

For more information about the use of various technologies, including cookies, for these purposes, See IBM's Privacy Policy at<http://www.ibm.com/privacy> and IBM's Online Privacy Statement at [http://](http://www.ibm.com/privacy/details) [www.ibm.com/privacy/details](http://www.ibm.com/privacy/details) the section entitled "Cookies, Web Beacons and Other Technologies" and the "IBM Software Products and Software-as-a-Service Privacy Statement" at [http://www.ibm.com/](http://www.ibm.com/software/info/product-privacy) [software/info/product-privacy.](http://www.ibm.com/software/info/product-privacy)

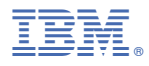

Product Number: 5737-I32 5641-SG1

SC27-9604-00

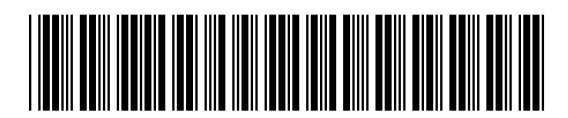